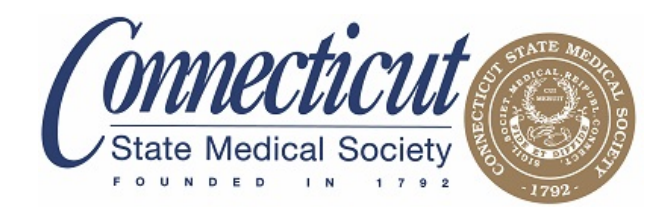

## **Access 2015 PQRS Feedback Reports and 2015 Annual Quality and Resource Use Reports Now**

On September 26, 2016 Medicare released the 2015 Physician Quality Reporting System (PQRS) Feedback Reports and 2015 Annual Quality and Resource Use Reports (QRURs).

The **2015 PQRS feedback report** contains detailed information about your 2015 PQRS reporting results, and indicates if you will be subject to a negative payment adjustment in 2017.

The **2015 Annual QRURs** show how physician groups and solo practitioners performed on quality and cost measures, relative to national benchmarks.

# *Why should you care?*

These reports will also tell you whether you are subject to the 2017 PQRS negative payment adjustment and/or the 2017 Value Modifier (VM) payment adjustment.

## *If you didn't submit PQRS (or unsuccessfully submitted PQRS) in 2015:*

• You will be subject to an automatic **-2.0%** PQRS adjustment in 2017

**AND**

• You'll also be subject to an automatic **-2.0%** VM adjustment in 2017 (for solo and small groups) or **-4.0%** (groups of 10+)

## *If you successfully submitted PQRS in 2015:*

Your quality and cost data will be used to determine your VM quality tier designation (upward, downward, or neutral).

- An upward adjustment of 1.0x 2.0x VM adjustment factor is available for solo and groups of 2- 9. For groups of 10+, the VM adjustment factor is 2.0x - 4.0x.
- No payment adjustment is made for the neutral tier.
- In 2017, solo and small groups (2-9) will be **held harmless** from downward VM adjustment. For groups of 10+, the downward VM adjustment factor is -2.0x to -4.0x

If you review your reports and believe there are errors in your PQRS and/or your Value Modifier payment adjustment, you can request informal reviews.

You must request the review(s) on or before **Wednesday, November 30, 2016 11:59 pm.** 

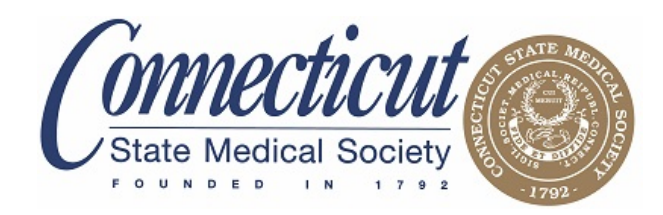

## **Getting Started**

You will need an Enterprise Identity Data Management (EIDM) account with the appropriate role is **required** to obtain 2015 PQRS Feedback Reports and 2015 Annual QRURs.

- **To sign up for an EIDM account**, visit the [CMS Enterprise Portal](http://links.govdelivery.com/track?type=click&enid=ZWFzPTEmbXNpZD0mYXVpZD0mbWFpbGluZ2lkPTIwMTYwOTI2LjY0MjQ4MTYxJm1lc3NhZ2VpZD1NREItUFJELUJVTC0yMDE2MDkyNi42NDI0ODE2MSZkYXRhYmFzZWlkPTEwMDEmc2VyaWFsPTE3ODE3MzU0JmVtYWlsaWQ9bWthdHpAY3Ntcy5vcmcmdXNlcmlkPW1rYXR6QGNzbXMub3JnJnRhcmdldGlkPSZmbD0mZXh0cmE9TXVsdGl2YXJpYXRlSWQ9JiYm&&&101&&&https://portal.cms.gov/wps/portal/unauthportal/home/) and click "New User Registration" under "Login to CMS Secure Portal." Instructions for signing up for an EIDM account are provide[d here.](http://links.govdelivery.com/track?type=click&enid=ZWFzPTEmbXNpZD0mYXVpZD0mbWFpbGluZ2lkPTIwMTYwOTI2LjY0MjQ4MTYxJm1lc3NhZ2VpZD1NREItUFJELUJVTC0yMDE2MDkyNi42NDI0ODE2MSZkYXRhYmFzZWlkPTEwMDEmc2VyaWFsPTE3ODE3MzU0JmVtYWlsaWQ9bWthdHpAY3Ntcy5vcmcmdXNlcmlkPW1rYXR6QGNzbXMub3JnJnRhcmdldGlkPSZmbD0mZXh0cmE9TXVsdGl2YXJpYXRlSWQ9JiYm&&&102&&&https://www.cms.gov/Medicare/Medicare-Fee-for-Service-Payment/PhysicianFeedbackProgram/Downloads/Guide-for-Obtaining-a-New-User-EIDM-Account-with-a-Physician-Quality-and-Value-Programs-Role.pdf)
- **If you already have an EIDM account**, follow the instructions provided [here](http://links.govdelivery.com/track?type=click&enid=ZWFzPTEmbXNpZD0mYXVpZD0mbWFpbGluZ2lkPTIwMTYwOTI2LjY0MjQ4MTYxJm1lc3NhZ2VpZD1NREItUFJELUJVTC0yMDE2MDkyNi42NDI0ODE2MSZkYXRhYmFzZWlkPTEwMDEmc2VyaWFsPTE3ODE3MzU0JmVtYWlsaWQ9bWthdHpAY3Ntcy5vcmcmdXNlcmlkPW1rYXR6QGNzbXMub3JnJnRhcmdldGlkPSZmbD0mZXh0cmE9TXVsdGl2YXJpYXRlSWQ9JiYm&&&100&&&https://www.cms.gov/Medicare/Medicare-Fee-for-Service-Payment/PhysicianFeedbackProgram/Downloads/Guide-for-Obtaining-Physician-Quality-and-Value-Programs-Role-for-Existing-EIDM-User.pdf) to sign up for the appropriate role in EIDM.
- To find out if there is already someone who can access your PQRS Feedback Report and QRUR, contact the QualityNet Help Desk.
- Both reports can be accessed on th[e CMS Enterprise Portal](http://links.govdelivery.com/track?type=click&enid=ZWFzPTEmbXNpZD0mYXVpZD0mbWFpbGluZ2lkPTIwMTYwOTI2LjY0MjQ4MTYxJm1lc3NhZ2VpZD1NREItUFJELUJVTC0yMDE2MDkyNi42NDI0ODE2MSZkYXRhYmFzZWlkPTEwMDEmc2VyaWFsPTE3ODE3MzU0JmVtYWlsaWQ9bWthdHpAY3Ntcy5vcmcmdXNlcmlkPW1rYXR6QGNzbXMub3JnJnRhcmdldGlkPSZmbD0mZXh0cmE9TXVsdGl2YXJpYXRlSWQ9JiYm&&&103&&&https://portal.cms.gov/) using the same EIDM account.

## **Additional Information on PQRS Feedback Reports or QRURs:**

- View the "User Guide: 2015 Physician Quality Reporting System (PQRS) Feedback Reports" on the [PQRS Analysis and Payment webpage.](http://links.govdelivery.com/track?type=click&enid=ZWFzPTEmbXNpZD0mYXVpZD0mbWFpbGluZ2lkPTIwMTYwOTI2LjY0MjQ4MTYxJm1lc3NhZ2VpZD1NREItUFJELUJVTC0yMDE2MDkyNi42NDI0ODE2MSZkYXRhYmFzZWlkPTEwMDEmc2VyaWFsPTE3ODE3MzU0JmVtYWlsaWQ9bWthdHpAY3Ntcy5vcmcmdXNlcmlkPW1rYXR6QGNzbXMub3JnJnRhcmdldGlkPSZmbD0mZXh0cmE9TXVsdGl2YXJpYXRlSWQ9JiYm&&&104&&&https://www.cms.gov/Medicare/Quality-Initiatives-Patient-Assessment-Instruments/PQRS/AnalysisAndPayment.html)
- Visit th[e How to Obtain a QRUR webpage](http://links.govdelivery.com/track?type=click&enid=ZWFzPTEmbXNpZD0mYXVpZD0mbWFpbGluZ2lkPTIwMTYwOTI2LjY0MjQ4MTYxJm1lc3NhZ2VpZD1NREItUFJELUJVTC0yMDE2MDkyNi42NDI0ODE2MSZkYXRhYmFzZWlkPTEwMDEmc2VyaWFsPTE3ODE3MzU0JmVtYWlsaWQ9bWthdHpAY3Ntcy5vcmcmdXNlcmlkPW1rYXR6QGNzbXMub3JnJnRhcmdldGlkPSZmbD0mZXh0cmE9TXVsdGl2YXJpYXRlSWQ9JiYm&&&105&&&https://www.cms.gov/Medicare/Medicare-Fee-for-Service-Payment/PhysicianFeedbackProgram/Obtain-2013-QRUR.html) for instructions on accessing a 2015 Annual QRUR.

### **Information on the Informal Review Process:**

- If you believe you were assessed the 2017 PQRS negative payment adjustment in error, please submit an informal review.
- View the "2015 Physician Quality Reporting System (PQRS): 2017 Negative Payment Adjustment - Informal Review Made Simple" guide on the [PQRS Analysis and Payment webpage.](http://links.govdelivery.com/track?type=click&enid=ZWFzPTEmbXNpZD0mYXVpZD0mbWFpbGluZ2lkPTIwMTYwOTI2LjY0MjQ4MTYxJm1lc3NhZ2VpZD1NREItUFJELUJVTC0yMDE2MDkyNi42NDI0ODE2MSZkYXRhYmFzZWlkPTEwMDEmc2VyaWFsPTE3ODE3MzU0JmVtYWlsaWQ9bWthdHpAY3Ntcy5vcmcmdXNlcmlkPW1rYXR6QGNzbXMub3JnJnRhcmdldGlkPSZmbD0mZXh0cmE9TXVsdGl2YXJpYXRlSWQ9JiYm&&&106&&&https://www.cms.gov/Medicare/Quality-Initiatives-Patient-Assessment-Instruments/PQRS/AnalysisAndPayment.html)
- For the 2017 Value Modifier, physician groups or physician solo practitioners may request an informal review of perceived errors in their 2017 Value Modifier calculation. Additional information about the 2015 Annual QRURs and how to request an informal review is available on the [2015 QRUR and 2017 Value Modifier webpage.](http://links.govdelivery.com/track?type=click&enid=ZWFzPTEmbXNpZD0mYXVpZD0mbWFpbGluZ2lkPTIwMTYwOTI2LjY0MjQ4MTYxJm1lc3NhZ2VpZD1NREItUFJELUJVTC0yMDE2MDkyNi42NDI0ODE2MSZkYXRhYmFzZWlkPTEwMDEmc2VyaWFsPTE3ODE3MzU0JmVtYWlsaWQ9bWthdHpAY3Ntcy5vcmcmdXNlcmlkPW1rYXR6QGNzbXMub3JnJnRhcmdldGlkPSZmbD0mZXh0cmE9TXVsdGl2YXJpYXRlSWQ9JiYm&&&107&&&https://www.cms.gov/Medicare/Medicare-Fee-for-Service-Payment/PhysicianFeedbackProgram/2015-QRUR.html)

*CSMS will host live AQRUR webinars on 10/31 and 11/1 Visit [csms.org/webinars](http://csms.org/physicians/information-for-your-practice/medicare/medicare/webinars/) for details and registration information*